# **EIPROPOSAL KIT SAMPLE**

# **Micro PowerPoint Project Proposal**

Scroll down to read the first part of this sample. When purchased, the complete sample is 5 pages long and is written using these Proposal Pack chapters:

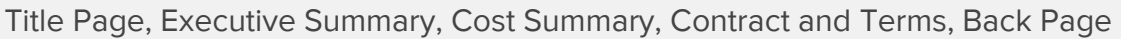

This sample was created using **Proposal Pack Tech #8**. In the retail Proposal Pack you get the entire collection of samples (including this one) plus thousands of editable templates for creating an unlimited variety of custom proposals and other business documents.

### [Click here to purchase Proposal Pack Tech #8](https://www.proposalkit.com/cgi-bin/checkout.cgi?pcode=369)

The sample below **does not** include all of the sample's content. The complete version is included in every retail Proposal Pack product and must be purchased to see the rest of the content and to get the editable Word format version.

Read this article for more help - [How to Write a Short Quote or Bid Proposal](https://www.proposalkit.com/htm/how-to-write-a-quote-bid-short-contract.htm)

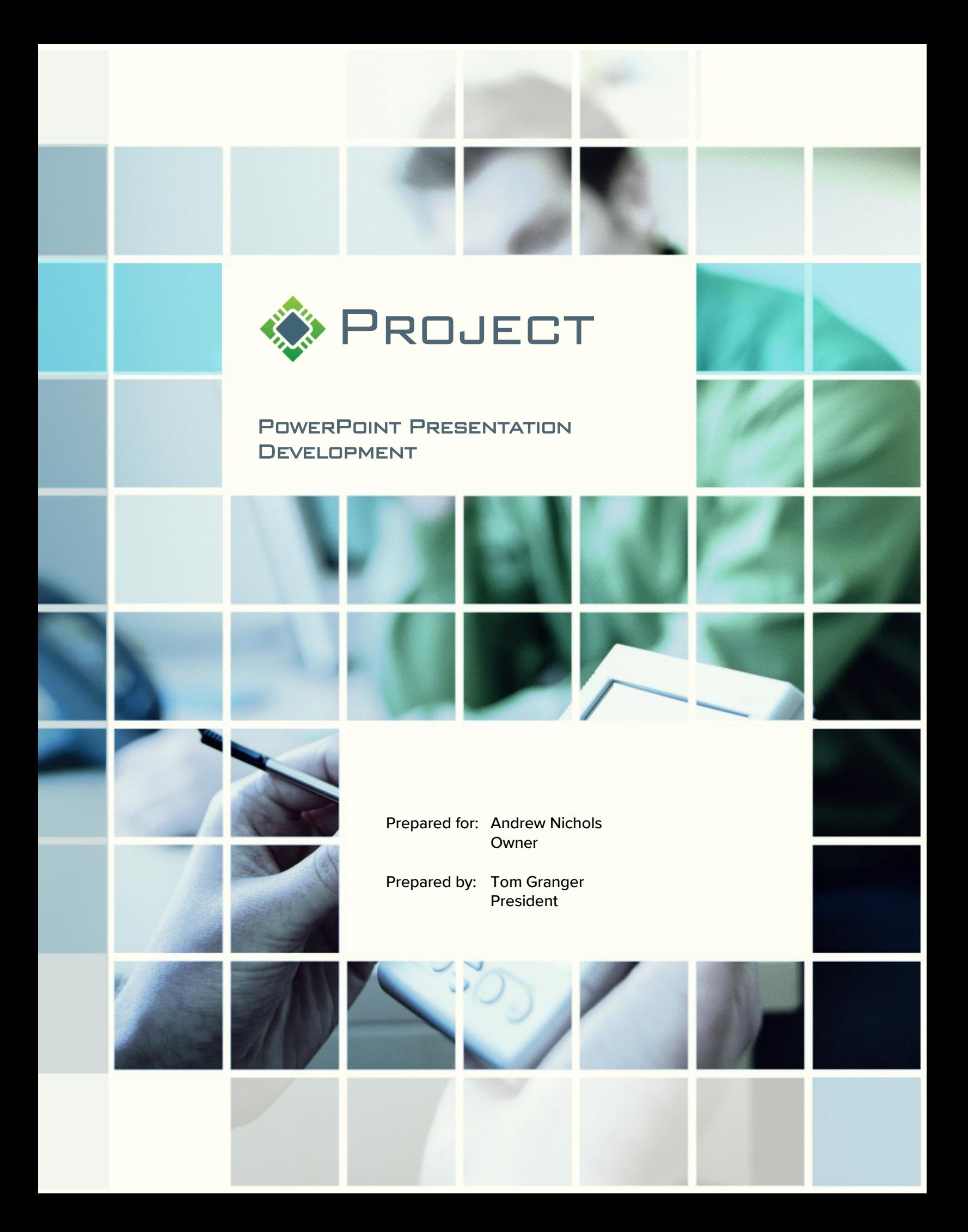

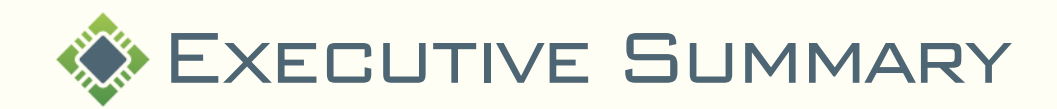

#### THE OBJECTIVE...

Apex Generation desires the creation of a sales tool that can be easily maintained and adapted for their sales force on an ongoing basis.

- **A** complete "templated" version of their existing sales framework.
- A way for employees to be able to easily update & adapt the sales presentation so that it can be kept current and up to date.

#### The Opportunity…

Apex Generation makes extensive use of a number of PowerPoint presentations. Their sales force is already intimately familiar with their functionality and use, and is comfortable manipulating PowerPoint files to customize for a client on a moment's notice.

- **Consolidate a number of existing Apex Generation PowerPoint files into one** larger master template which can be used throughout the company to accurately reflect Apex Generation's brand and best practices.
- **Create a quick multimedia front end, which will serve as the default for Apex** Generation Presentations.

#### The Solution…

FDGweb has extensive experience preparing multimedia presentations. Our product line, available at [www.FDGweb.com,](https://www.fdgweb.com/) was designed especially for companies who would like to polish their existing multimedia material. Combined with our Template Kit resources, we will help you custom design your presentation with the following recommendations:

- We will consolidate your existing presentations into a larger master template, as well as create libraries of graphics & multimedia elements common to Apex Generation Presentations, thereby making them more accessible (and ready for use) to your staff & employees.
- **D** We will create a Flash front end for your presentations, which will serve as a starting point for any slideshow. The multimedia front end will loop until the presentation begins, subtly displaying the Apex Generation Brand. The front-end multimedia is ultimately designed to serve the Apex Generation need of a tradeshow piece they can display at booths & conferences, when they are between presentations.

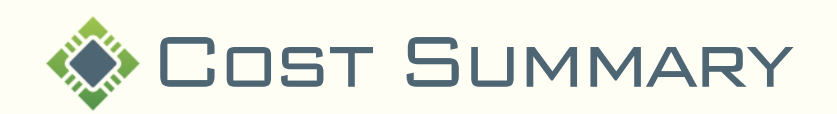

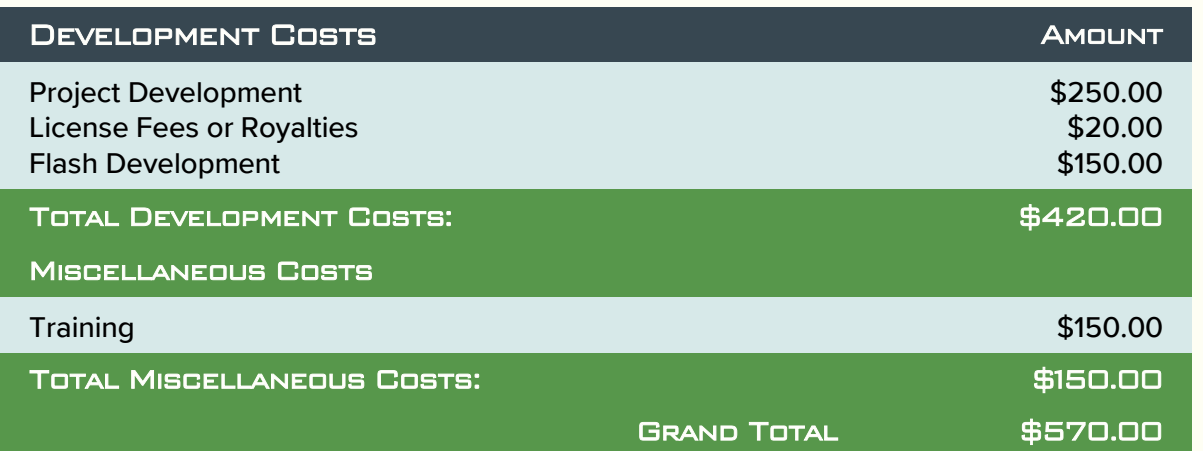

Standard Disclaimer: The numbers represented above are to be used as an estimate for the projects discussed. The above Cost Summary does in no way constitute a warranty of final price. Estimates are subject to change if project specifications are changed or costs for outsourced services change before being locked in by a binding contract.

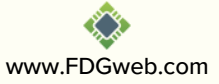

The rest of this sample is included in the retail Proposal Packs and Proposal Kit Professional bundle. Purchase any Proposal Pack in the design theme of your choice and you will have everything you need.

## How do I customize or create my own version of this sample?

Using the included Proposal Pack Wizard is the best way to make customized versions of the samples. Using the Wizard and any Proposal Pack you can recreate any of the samples in the visual design theme you purchased as well as branding it with your own logo and design.

- 1) After purchasing, downloading, and installing your Proposal Pack and Wizard software add a new project in the Wizard.
- 2) Click the Pick Documents button then click the View Samples tab.
- 3) Select the title of this (or any other) sample and click the Import Content from Selected Sample button.
- 4) Customize the chapter list as needed to suit your situation. You can add additional chapters from the library of 2000+ topics, reorder chapters, remove chapters.
- 5) When you save your project, the Wizard will build you a custom version of this sample in the visual design theme Proposal Pack you purchased applying all your customizations (logos, font types, color schemes, contact information, etc.).
- 6) Open and edit the Word document to complete your work.

This sample is included in the [Proposal Kit Professional](https://www.proposalkit.com/htm/business-proposal-kit-professional.htm) and [Proposal Pack](https://www.proposalkit.com/htm/business-proposal-templates.htm) products.

This sample has been truncated to only show the first few pages. The complete version of this sample including an editable Word version is included with all Proposal Kit Professional and Proposal Pack products found at:

[ProposalKit.com/htm/proposal-software-products.htm](https://www.proposalkit.com/htm/proposal-software-products.htm)

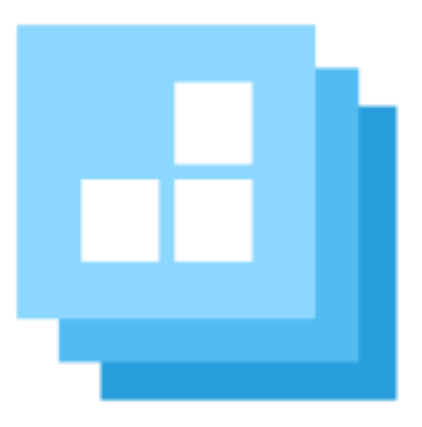

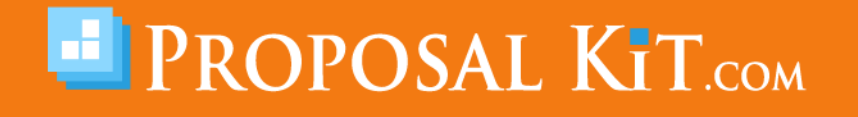

*Copyright © Proposal Kit, Inc. All rights reserved.*